# **[Montant Net Social. Avantages en](https://www.impact-emploi-association.fr/2023/09/04/montant-net-social-avantages-en-nature-et-frais/) [nature et frais professionnels](https://www.impact-emploi-association.fr/2023/09/04/montant-net-social-avantages-en-nature-et-frais/)**

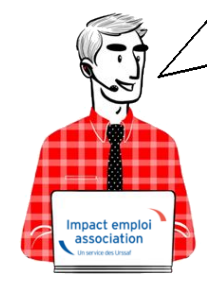

## **Fiche Pratique – Montant Net Social. Avantages en nature et frais professionnels**

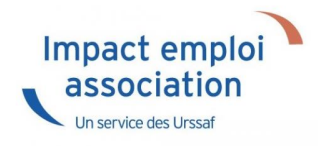

## **► Contexte**

### ▶ **Nouvelle mention sur le bulletin de paie**

les bulletins de salaire de septembre comporteront une mention nouvelle : le montant net social. Cette nouvelle donnée servira uniquement aux allocataires du RSA et de la prime d'activité dans un premier temps.

### $\Box$ Une nouvelle donnée de référence $\Box$ :

Le « montant net social » correspond au revenu net après déduction de l'ensemble des prélèvements sociaux rendus obligatoires par la loi. Ce montant net social  $\Box$ va apparaître sur vos bulletins de salaire à compter de la fin du mois de juillet. À terme, ce montant net social sera l'information prise en compte par tous les organismes sociaux pour établir les droits aux différentes prestations.

Pour vérifier les modalités de calcul, le BOSS comporte un onglet dédié : [Montant net social – Boss.gouv.fr](https://boss.gouv.fr/portail/accueil/bulletin-de-paie/montant-net-social.html)

## **► Calcul**

Le « montant net social » est constitué de l'ensemble des sommes brutes correspondant aux rémunérations et revenus de remplacement versés par les employeurs à leurs salariés (salaires, primes, rémunération des heures

supplémentaires, avantages en nature, indemnités de rupture, etc.), diminuées des cotisations et contributions sociales qui leur sont applicables.

*Pour vérifier le calcul, il est préférable d'ouvrir le bulletin détaillé.*

## **► Bulletin de paie**

### ▶ **Bulletin de paie simplifié**

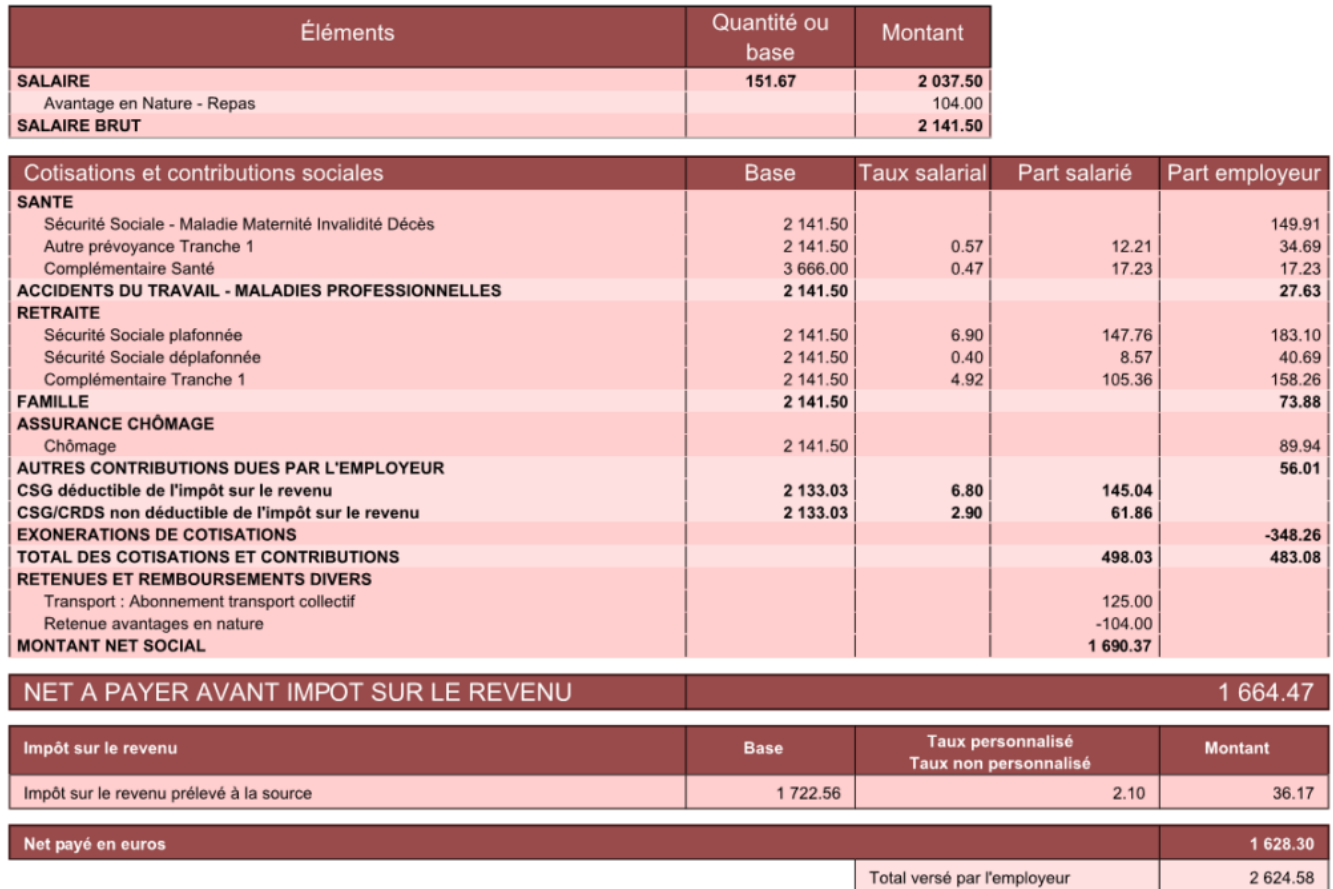

Salaire brut -total des cotisations et contributions + part salarié prévoyance + part employeur prévoyance :

2141.5-498.03+12.21+34.69 = **1690.37**

**[RETOUR SOMMAIRE](https://www.impact-emploi-association.fr/?p=12566) [MONTANT NET SOCIAL](https://www.impact-emploi-association.fr/?p=12566)**

# **[Montant Net Social. Titre restaurant](https://www.impact-emploi-association.fr/2023/09/04/montant-net-social-titre-restaurant/)**

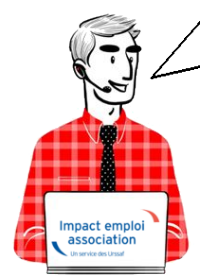

## **Fiche Pratique – Montant Net Social. Titre restaurant**

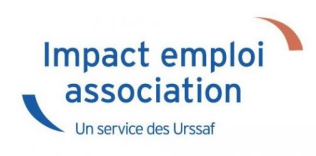

## **► Contexte**

### ▶ **Nouvelle mention sur le bulletin de paie**

les bulletins de salaire de septembre comporteront une mention nouvelle : le montant net social. Cette nouvelle donnée servira uniquement aux allocataires du RSA et de la prime d'activité dans un premier temps.

 $\Box$ Une nouvelle donnée de référence $\Box$ :

Le « montant net social » correspond au revenu net après déduction de l'ensemble des prélèvements sociaux rendus obligatoires par la loi. Ce montant net social  $\Box$ va apparaître sur vos bulletins de salaire à compter de la fin du mois de juillet. À terme, ce montant net social sera l'information prise en compte par tous les organismes sociaux pour établir les droits aux différentes prestations.

Pour vérifier les modalités de calcul, le BOSS comporte un onglet dédié : [Montant net social – Boss.gouv.fr](https://boss.gouv.fr/portail/accueil/bulletin-de-paie/montant-net-social.html)

## **► Calcul**

Le « montant net social » est constitué de l'ensemble des sommes brutes correspondant aux rémunérations et revenus de remplacement versés par les employeurs à leurs salariés (salaires, primes, rémunération des heures supplémentaires, avantages en nature, indemnités de rupture, etc.), diminuées des cotisations et contributions sociales qui leur sont applicables.

*Pour vérifier le calcul, il est préférable d'ouvrir le bulletin détaillé.*

## **► Bulletin de paie**

### ▶ **Bulletin de paie simplifié**

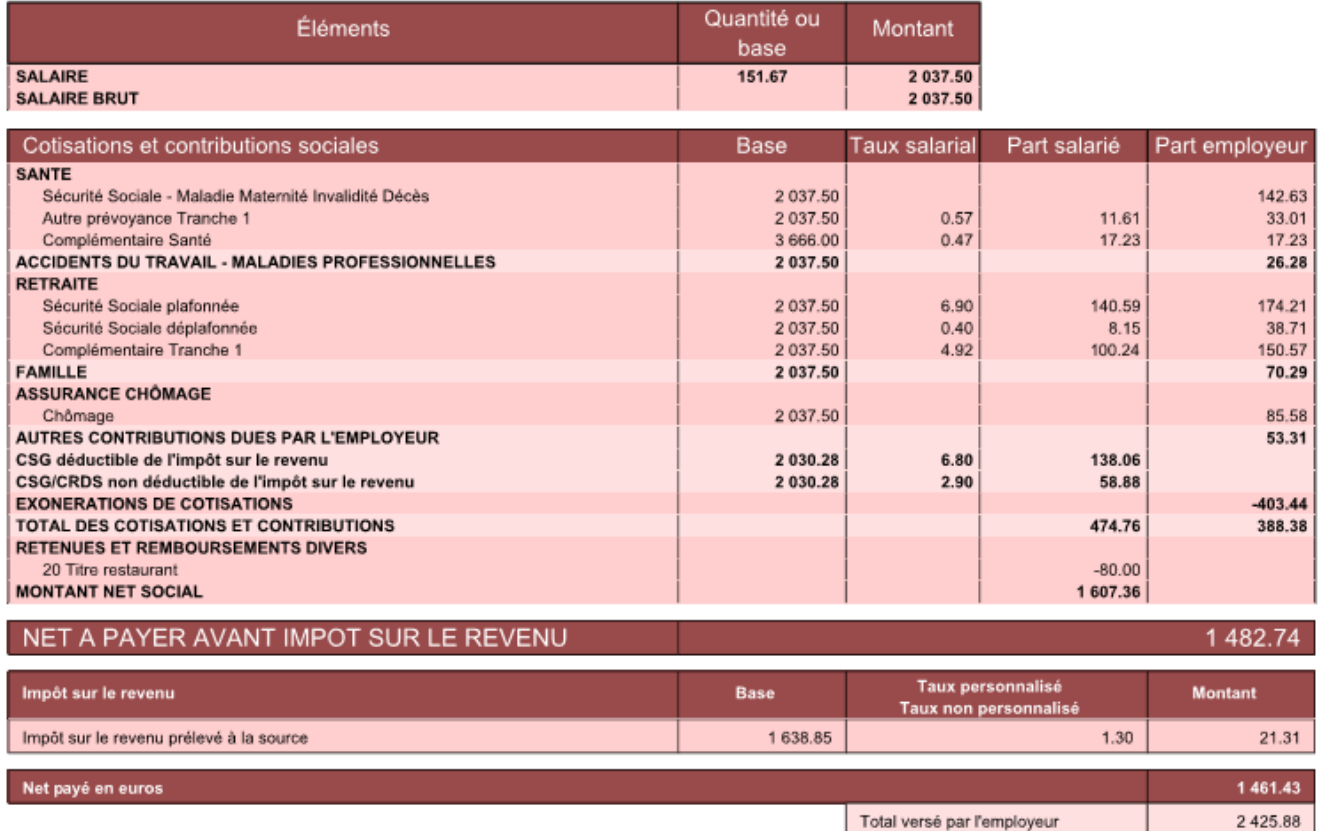

Salaire brut -total des cotisations et contributions + part salarié prévoyance + part employeur prévoyance :

2037.5-474.76+11.61+33.01= **1607.36**

**[RETOUR SOMMAIRE](https://www.impact-emploi-association.fr/?p=12566) [MONTANT NET SOCIAL](https://www.impact-emploi-association.fr/?p=12566)**

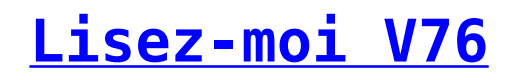

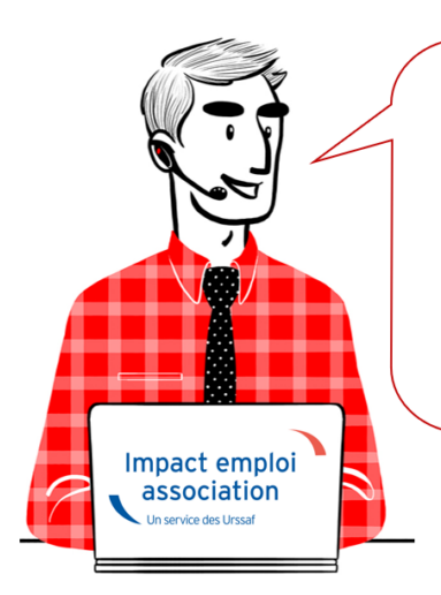

# V.3.00.76 / 2 juillet 2019

Voici les principales corrections et nouvelles fonctionnalités du logiciel à découvrir dans la version 3.00.76 d'Impact emploi association.

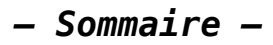

- [Informations importantes](#page--1-0)
- [Prélèvement A la Source](#page--1-0)
- [Bulletin de salaire](#page--1-0)
- [Administratif salarié](#page--1-0)
- [Correction d'anomalies](#page--1-0)
- [Paramétrage](#page--1-0)
- [Rappels](#page--1-0)

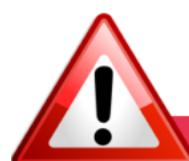

### **INFORMATIONS IMPORTANTES**

**► Fermeture impérative du gestionnaire de services Impact emploi avant toute mise à jour**

Il a été détecté que **certaines mises à jour impactent le gestionnaire de services Impact emploi association**.

**Avant d'exécuter une mise à jour,** il faut donc vous assurer qu'**Impact emploi ET son gestionnaire de services** *(représenté par une « boule bleue » ou un « scarabée rouge »)* **sont fermés** sur tous vos postes.

Cette procédure est à **appliquer impérativement avant toute nouvelle mise à jour**, au risque de ne pas disposer de tous les développements livrés dans les nouvelles versions de votre logiciel.

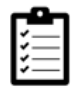

**Avant de télécharger la version 3.00.76, merci d'appliquer le mode opératoire disponible [ICI](https://www.impact-emploi-association.fr/2019/06/05/fermeture-centre-maintenance-impact-emploi-avant-execution-dune-mise-a-jour/)**

### **► Remontée des taux PAS**

**Avant de solliciter l'assistance** en cas de **non remontée des taux PAS** de vos salariés, **vérifiez que toutes les étapes de la gestion des flux DSN soient correctes.**

**Gestion des flux DSN incomplète = Remontée des taux PAS impossible !**

**CRM non intégrés = Taux PAS non actualisés**

Si vous rencontrez des difficultés dans la gestion du Prélèvement à la Source, les fiches pratiques sont là pour vous guider pas à pas dans ces différentes étapes :

- [Schéma de la gestion des flux DSN / PAS](https://www.impact-emploi-association.fr/2019/02/28/schema-de-la-gestion-des-flux-dsn-pas-cycle-de-paie/)
- [Procédure d'intégration automatique des CRM](https://www.impact-emploi-association.fr/2019/02/28/procedure-dintegration-automatique-des-crm-nominatifs/)
- [Procédure d'intégration manuelle des CRM](https://www.impact-emploi-association.fr/2019/01/03/pas-procedure-dintegration-manuelle-des-crm/)

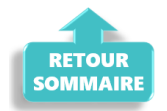

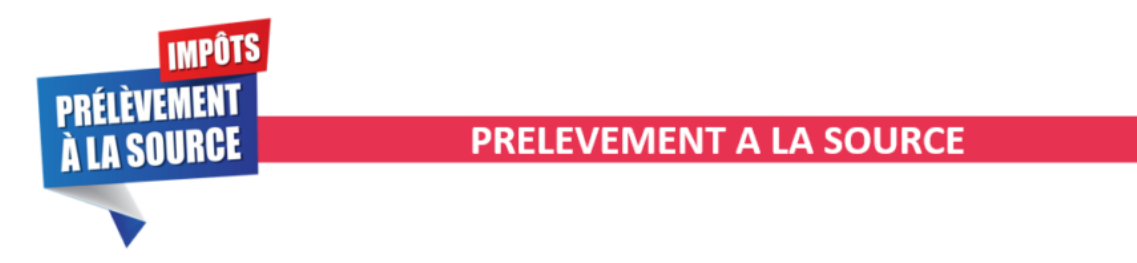

### **► Service TOPAze : Possibilité de visualiser les taux suite à une demande**

Le **service TOPAZE** a été enrichi dans votre logiciel. Vous avez désormais la possibilité de visualiser les taux reçus suite à vos demandes dans l'onglet Impact emploi prévu à cet effet.

La fiche pratique *[« Utilisation du service TOPAze »](https://www.impact-emploi-association.fr/2019/05/10/pas-utilisation-du-service-topaze/)* a été mise à jour suite à ce développement.

### **► Avantages en nature et PAS**

Dans la majorité des cas, l'**avantage en nature s'ajoute à une rémunération**. Dans ce cas, il faut tenir compte de la valeur des avantages en nature dans l'assiette du PAS et **soumettre la somme globale au taux applicable**.

Dans le cas d'un **salarié exclusivement rémunéré en avantages en nature**, étant donné l'absence de versement financier permettant de précompter le PAS, **aucun prélèvement n'est opéré sur les avantages en nature et/ou gratifications**,

**même si le collecteur dispose d'un taux personnalisé** transmis par la DGFiP .

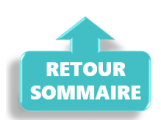

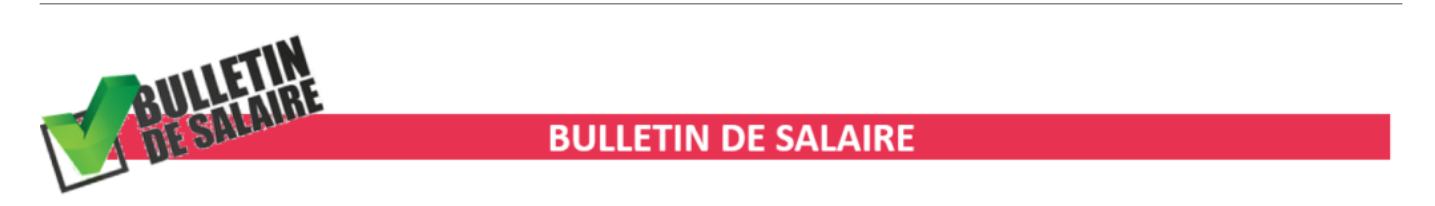

### **► Calcul à partir du net**

Cette version ré-ouvre la **possibilité du calcul de vos bulletins à partir du net**.

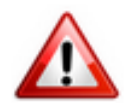

**Attention soyez vigilants ! N'utilisez cet outil qu'à titre indicatif ou pour une simulation !**

Nous tenons à rappeler que les **calculs sont corrects dans les cas dits « simples »** où il y a uniquement un salaire, mais qu'ils peuvent être **erronés dans les cas plus complexes.**

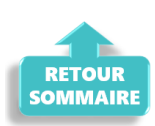

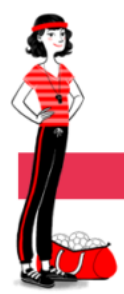

**ADMINISTRATIF SALARIE** 

### **► Fin de contrat**

Quand vous souhaitez **modifier une fin de contrat alors qu'un bulletin est déjà saisi**, un **encadré rouge** apparaît autour de la zone de saisie. Cela signifie qu'une **erreur a été détectée** et rend l'action de modification impossible.

**Pour consulter le message d'erreur**, faites un **clic droit sur l'encadré rouge** *(valable pour tous les messages d'erreur du logiciel)* :

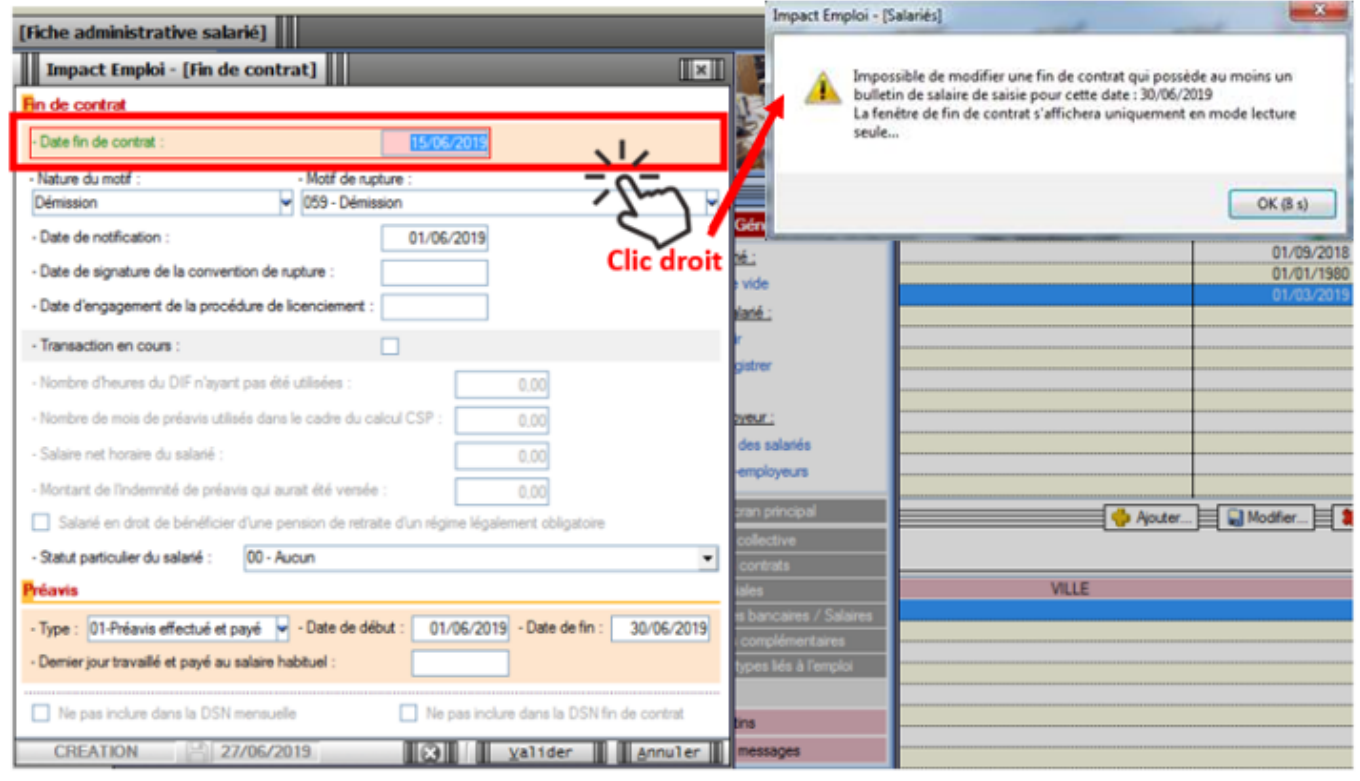

### **► État simplifié des dépenses**

Nous vous rappelons qu'il est possible de **télécharger l'état simplifié des dépenses ainsi que l'état des dépenses salariales au format Excel**. Vous pouvez ainsi **modifier l'ordre des colonnes ou tout autre aspect du document** selon vos propres besoins.

### **► État des dépenses salariales**

Cette version **prend en compte la répartition de la réduction LODEOM** dans l'état des dépenses salariales.

*Vigilance* : Sur l'état simplifié, pour la LODEOM et les apprentis,le montant de la réduction générale de cotisations apparaît en *« Urssaf PP «* et n'est pas ventilé dans la case *« chômage PP »*, ce qui peut générer un montant négatif dans la case *« Urssaf PP »*.

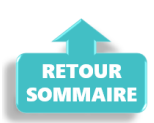

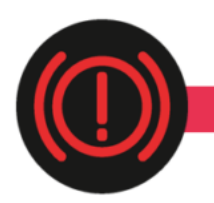

**CORRECTION D'ANOMALIES** 

### **► Fonctionnaires détachés : Valeur du taux CTP 172 et reprise d'historique**

La valeur du taux du **CTP 172** – *172 RG SAUF INV.VIEIL.DONT FONCT DETACHE – BASE DEPLAFONNEE* est **passée de 15.95 % à 9.95 % à compter du 1er janvier 2019**.

### *Précision pour les mois de janvier à mai 2019 :*

– Un **courrier de l'Urssaf sera envoyé à l'employeur** pour signaler l'avoir généré suite au trop versé.

– Un **remboursement peut être demandé** directement auprès de l'Urssaf concernée.

### *Précision pour le mois de juin 2019 :*

– La **nouvelle valeur du taux est prise en compte dans la version 3.00.76** d'Impact emploi. Si vous avez saisi vos **bulletins de juin** pour vos fonctionnaires détachés, **vous devez les recalculer** dés que vous avez téléchargé cette mise à jour.

### **► Salariés rattachés à l'IRCANTEC**

Correction de l'anomalie détectée sur **calcul d'assiette des salariés rattachés à l'IRCANTEC**.

**Si vous avez des salariés cotisant à l'IRCANTEC et que vous avez établi votre DSN de juin sous la version V.75, vous devez refaire une DSN type « Annule et remplace » sous la version V76.**

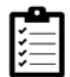

*Si besoin, consultez la fiche pratique [« Générer et déposer un fichier DSN](https://www.impact-emploi-association.fr/2019/05/17/generer-un-fichier-dsn-type-annule-et-remplace/) [type Annule et remplace »](https://www.impact-emploi-association.fr/2019/05/17/generer-un-fichier-dsn-type-annule-et-remplace/).*

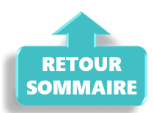

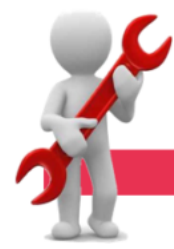

### **PARAMETRAGE**

### **► Répartition retraite complémentaire CCN Animation**

Dans le cadre d'une ventilation 30% (PO) / 70% (PP), les taux retraite complémentaire pour la CCN Animation ont été mis à jour comme suit : PO 3.04

### **► CCN Organismes du tourisme**

La **valeur du point est porté à 1,142 € à compter du 1er juillet 2019** pour la CCN n°3175 Organismes de tourisme.

### **► Aide employeur au financement d'une complémentaire santé**

Le **montant de référence de l'aide employeur au financement d'une complémentaire santé est revalorisé** à 15.94 € et à 5.32 € pour les assurés du régime local Alsace-Moselle.

### **► Retenue à la source : Mise à jour des barèmes**

Les **barèmes 2018 et 2019** pour le calcul de la retenue à la source des non résidents a été mis à jour.

### **► Téléchargement des mises à jour**

Afin de simplifier le téléchargement des futures mises à jour du logiciel, le module *« Gérer les mises à jour »* que vous retrouviez habituellement dans l'onglet *« Superviser »* du Centre de maintenance a été déplacé dans l'onglet *« Maintenir »*.

Ainsi, vous n'aurez **plus besoin de mot de passe pour télécharger une mise à jour** !

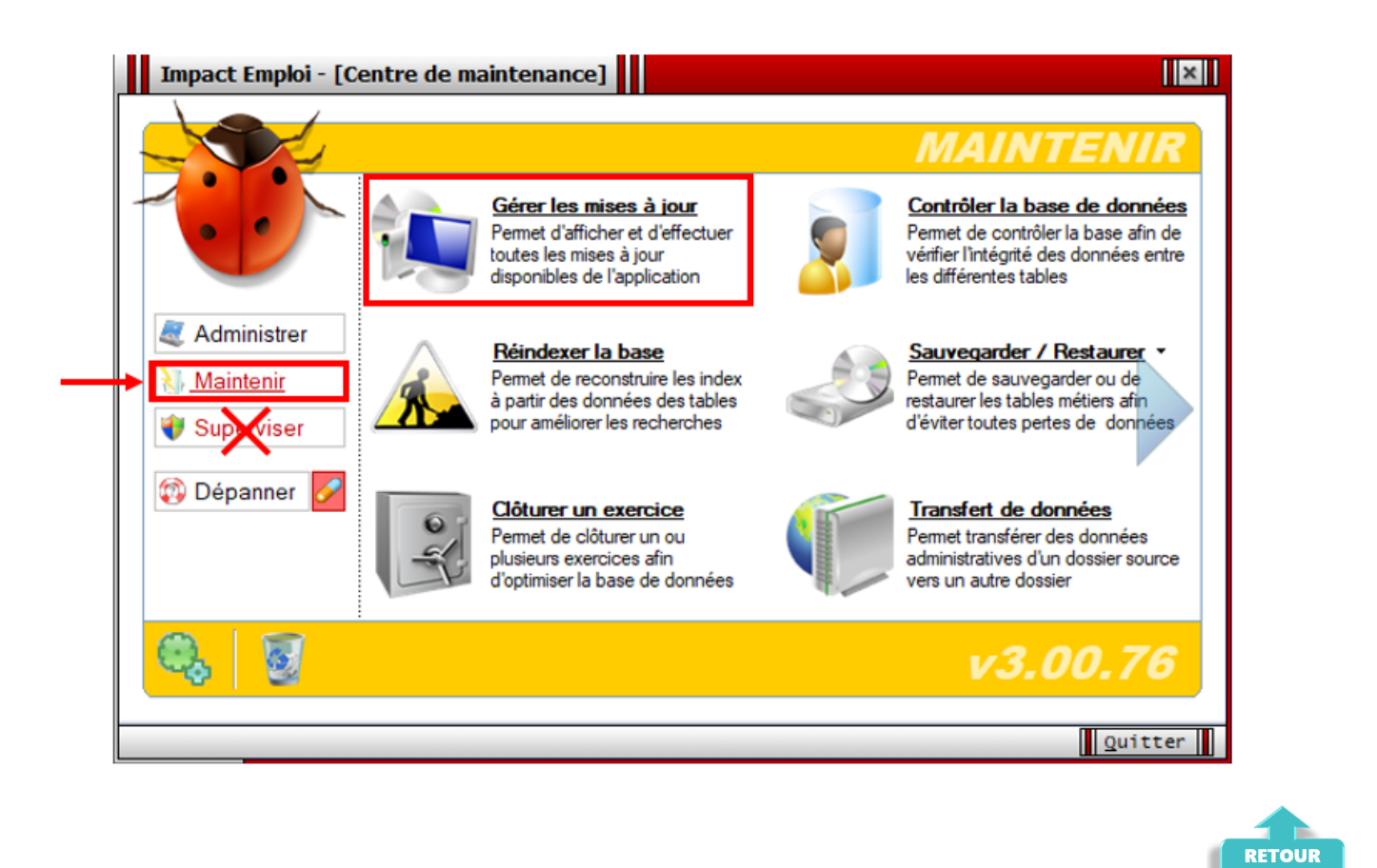

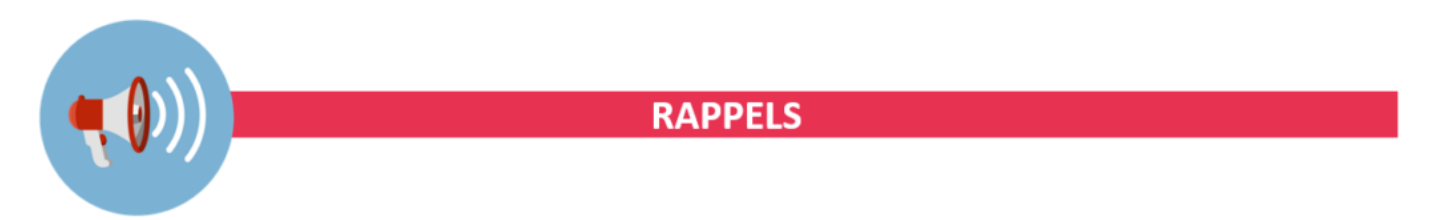

**SOMMAIRE** 

### **► Outils de contrôle DSN-Val**

**La dernière version de DSN-Val est la 2019.1.2.13**

Pensez à mettre à jour votre outil de contrôle à l'aide du bouton orange de la barre d'outils :

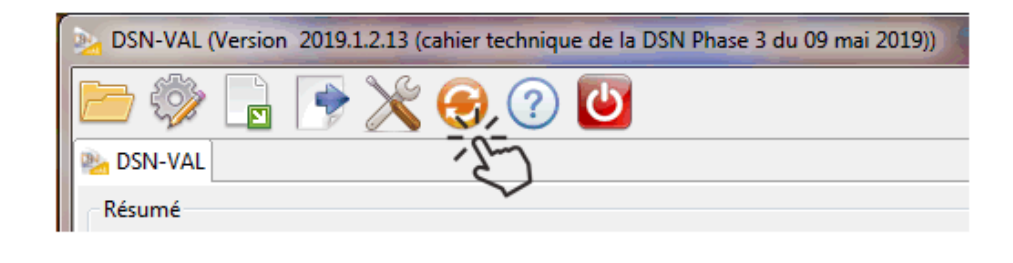

**► Comment joindre l'assistance ?**

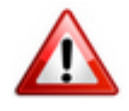

**Attention nouveauté :** Pour toute nouvelle **demande de régularisation DSN**, merci d'utiliser le formulaire *[« Fiche-navette – Régularisation DSN »](https://www.impact-emploi-association.fr/formulaires/fiche-navette-regularisation-dsn/)*. Toute demande de régularisation passant par l'adresse mail habituelle de l'assistance ne sera pas prise en compte par les techniciens.

Pour toute autre demande, l**'unique adresse est : [impact-emploi](https://impact-emploi-association.fr/impact-emploi-association@urssaf.fr)[association@urssaf.fr](https://impact-emploi-association.fr/impact-emploi-association@urssaf.fr)**.

Pour une meilleure prise en charge de vos demandes, **merci d'indiquer un objet** ainsi que vos **coordonnées** dans le corps du message.

Un **accusé réception** vous informera de la prise en compte de votre demande. Le délai de traitement des demandes pouvant varier selon la charge de l'assistance, **merci de ne pas réitérer l'envoi d'un même message** afin d'éviter les doublons et la surcharge de la boîte de réception.

L'équipe Impact emploi vous remercie !

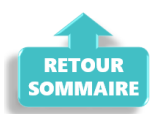